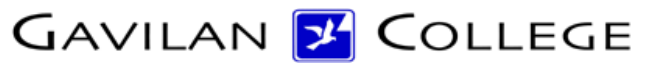

5055 Santa Teresa Blvd Gilroy, CA 95023

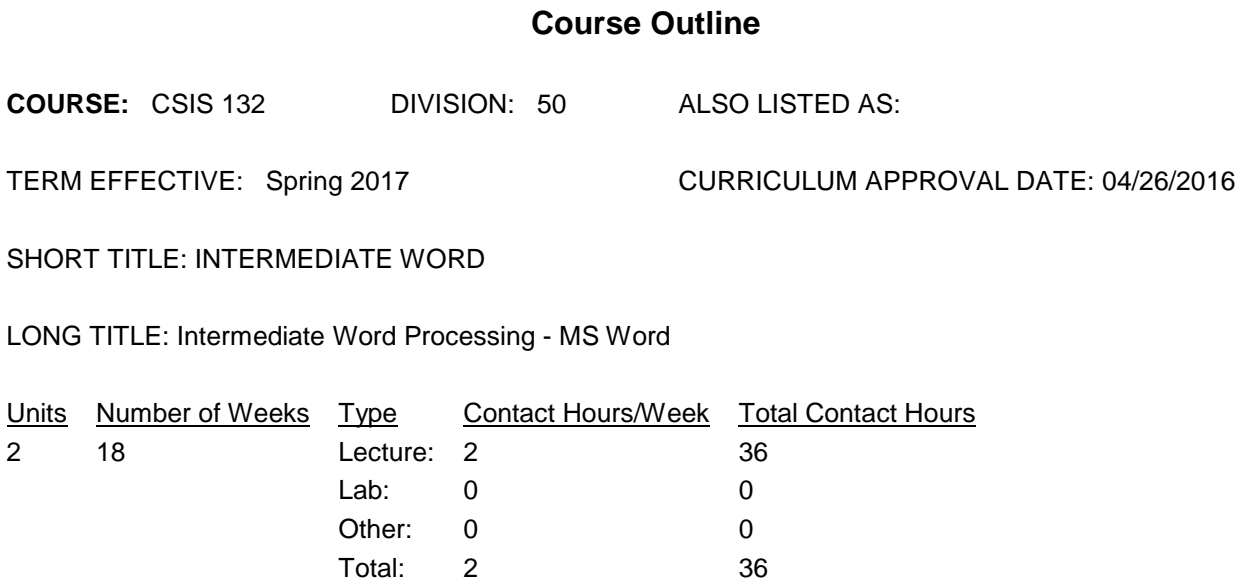

### **COURSE DESCRIPTION:**

This course covers formatting with macros and styles, mail merge techniques, sorting data in tables, preparing and protecting forms. These techniques will be applied to a variety of different documents: contracts, reports, surveys, manuscripts, and various types of letters. Other topics include working with shared documents in a workgroup, integrating applications and creating hyperlinks for workgroup settings using Microsoft Word. This course has the option of a letter grade or pass/no pass. PREREQUISITE: CSIS 126, Word Processing - MS Word

## PREREQUISITES:

Completion of CSIS 126, as UG, with a grade of C or better.

COREQUISITES:

CREDIT STATUS: D - Credit - Degree Applicable

#### GRADING MODES

- L Standard Letter Grade
- P Pass/No Pass

REPEATABILITY: N - Course may not be repeated

## SCHEDULE TYPES:

- 02 Lecture and/or discussion
- 05 Hybrid
- 72 Dist. Ed Internet Delayed

## **STUDENT LEARNING OUTCOMES:**

1. Prepare documents and labels using Merge Wizard. Measure: projects, homework, demonstrations, quizzes PLO: 1 ILO: 7,3,2,1 GE-LO: Year assessed or anticipated year of assessment: 2009-10

2. Produce documents with tables, footnotes, images, indexes, and table of contents. Measure: projects, homework, demonstrations, quizzes PLO: 1 ILO: 7,2,3,5,1 GE-LO: Year assessed or anticipated year of assessment: 2009-10

3. Prepare documents that use forms and change tracking. Measure: projects, homework, demonstrations, quizzes PLO: 1 ILO: 7,2,3,1 GE-LO: Year assessed or anticipated year of assessment: 2009-10

4. Format documents that use paragraph controls and page formatting. Measure: projects, homework, demonstrations, quizzes PLO: 1 ILO: 7,2,3,5,1 GE-LO: Year assessed or anticipated year of assessment: 2009-10

## PROGRAM LEARNING OUTCOMES:

A.S. Degree or Certificate of Achievement in CSIS: Business Computer Applications Option. After completing this degree or certificate a student will be able to: (1) use a variety of business software, including word processors and spreadsheets to create business letters, reports and other business documents.

## **CONTENT, STUDENT PERFORMANCE OBJECTIVES, OUT-OF-CLASS ASSIGNMENTS**

Curriculum Approval Date: 04/26/2016 WEEK 1-3 6 HOURS Lecture Merging documents and sorting selected data Using Merge Wizard Preparing envelopes and labels Preparing a directory using Mail Merge Editing merge documents Sorting text in paragraphs, columns, and tables Selecting records Formatting with special features Using AutoText to save, insert, edit, and delete items

# Homework

Read the chapters and do the documents in the chapters and exercises

Use Merge Wizard to produce labels and documents

Use sort to sort text in paragraphs, columns, and tables

Performance objectives

Prepare the sample documents in each chapter, and do the exercises assigned

Produce mail-merged documents

Produce documents sorted text in paragraphs, columns, and tables

WEEK 4-6 6 HOURS

Inserting non-breaking spaces

Inserting manual line breaks

Handling widows and orphans for paragraphs

Revealing formatting

Adding and formatting borders and shading

Finding and replacing special characters

Creating and changing footnotes and endnotes

Formatting pages in a document

Creating and balancing columns

Automatically summarizing a document

Homework

Read the chapters and do the documents in the chapters and exercises

Prepare documents that have manual line breaks, and widow and orphan paragraph controls.

Prepare documents that have footnotes, endnotes and columns

Performance objectives

Prepare the sample documents in each chapter, and do the exercises assigned

Produce documents that have manual line breaks, and widow and orphan

paragraph controls.

Produce documents that have footnotes, endnotes and columns

WEEK 7-9 6 HOURS

Adding visual appeal to documents

Inserting and customizing images

Sizing and moving images

Formatting images

Creating watermarks

Downloading images and deleting images

Drawing shapes, lines, and AutoShapes

Using WordArt

Creating a dropped capital letter

Homework

Read the chapters and do the documents in the chapters and exercises

Prepare documents that have images and watermarks

Prepare documents that have shapes, lines, WordArt, and dropped capital letters.

Midterm tests, quizzes, or projects

Performance objectives

4/27/2016 3

Prepare the sample documents in each chapter, and do the exercises assigned Create documents that have images and watermarks Create documents that have shapes, lines, WordArt, and dropped capital letters. WEEK 10-12 6 HOURS Formatting with macros and styles Creating and using macros Formatting text with styles Creating, applying, and modifying styles Assigning shortcut keys to a style Removing and deleting a style Creating a cross-reference Navigating in a document Homework Read the chapters and do the documents in the chapters and exercises Prepare documents that use macros and styles Prepare documents that use cross-references Performance objectives Prepare the sample documents in each chapter, and do the exercises assigned Create documents that use macros and styles Create documents that use cross-references WEEK 13-15 6 HOURS Working with shared documents Tracking changes to a document Inserting comments Creating multiple versions of a document Sending and routing document Creating a template Creating master document and subdocuments Creating a table of contents Homework Read the chapters and do the documents in the chapters and exercises Prepare shared documents and documents with tracked changes Prepare documents that use templates, master documents, and subdocuments. Prepare documents that use comments and table of contents. Performance objectives Prepare the sample documents in each chapter, and do the exercises assigned Create shared documents and documents with tracked changes Create documents that use templates, master documents, and subdocuments. Create documents that use comments and table of contents. WEEK 16-17 4 HOURS Creating an index Creating a table of figures

Creating a table of authorities Preparing and protecting forms Creating a form, filling in a form, and printing a form Creating tables in a form template Protecting and securing documents Sharing data Performing calculations in a table Importing data Creating hyperlinks Downloading, editing, and saving Web pages Homework Read the chapters and do the documents in the chapters and exercises Prepare documents that have tables for figures and authorities Prepare documents that use forms and calculations in tables Prepare documents that have hyperlinks and use Web pages Performance objectives Prepare the sample documents in each chapter, and do the exercises assigned Create documents that have tables for figures and authorities Create documents that use forms and calculations in tables Create documents that have hyperlinks and use Web pages WEEK 18 2 HOURS Final exam and final projects ASSIGNMENTS: Included in content section.

# **METHODS OF INSTRUCTION:**

Lecture, discussion, demonstration

### **METHODS OF EVALUATION:**

This is a degree-applicable course, but substantial writing assignments are NOT appropriate, because the course primarily: Involves skill demonstrations or problem solving The problem-solving assignments required: Homework problems Quizzes Exams The types of skill demonstrations required: Class performance Performance exams The types of objective examinations used in the course: Multiple choice True/false Matching items Completion Other category: None The basis for assigning students grades in the course:

4/27/2016 5

Writing assignments: 0% - 0% Problem-solving demonstrations: 10% - 30% Skill demonstrations: 60% - 90% Objective examinations: 10% - 30% Other methods of evaluation: 0% - 0%

## **REPRESENTATIVE TEXTBOOKS:**

Required:

Jennifer Duffy and Carol Cram. Microsoft Word 2010, Complete Version. Cengage, Year of Publication: 2011, or other appropriate college level text.

Reading level of text, Grade: 11th Verified by: D. Van Tassel

NOTE REGARDING TEXTBOOK DATE: The above textbook matches Gavilan College's current software. When the college converts to Microsoft 2013 then the department will adopt the 2013 textbook.

## **ARTICULATION and CERTIFICATE INFORMATION**

Associate Degree: CSU GE: IGETC: CSU TRANSFER: Transferable CSU, effective 200630 UC TRANSFER: Not Transferable

### **SUPPLEMENTAL DATA:**

Basic Skills: N Classification: Y Noncredit Category: Y Cooperative Education: Program Status: 1 Program Applicable Special Class Status: N CAN: CAN Sequence: CSU Crosswalk Course Department: CSIS CSU Crosswalk Course Number: 132 Prior to College Level: Y Non Credit Enhanced Funding: N Funding Agency Code: Y In-Service: N Occupational Course: C Maximum Hours: Minimum Hours: Course Control Number: CCC000229390 Sports/Physical Education Course: N Taxonomy of Program: 051400